# Installation Manual & User Instructions

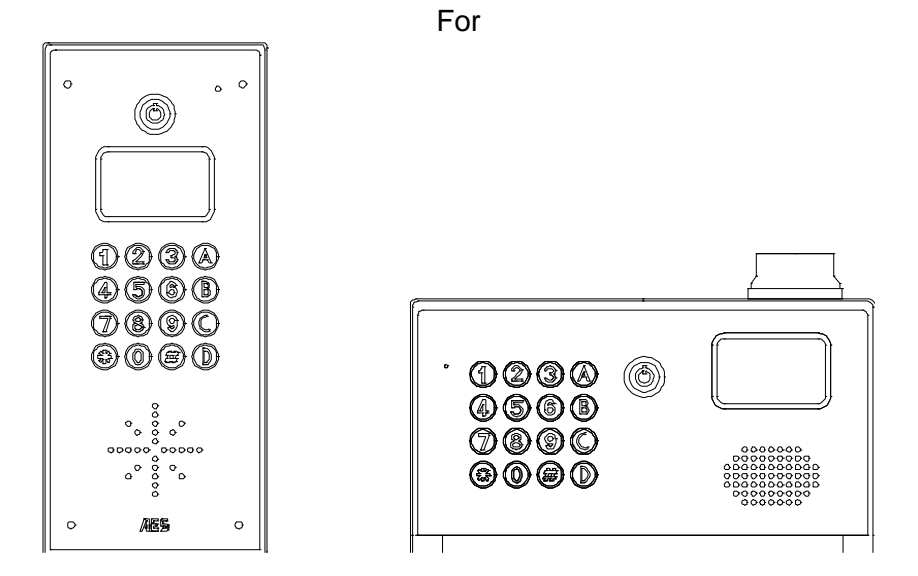

# MultiCom 500

Multi resident GSM Intercom System Version 5

## **Contents**

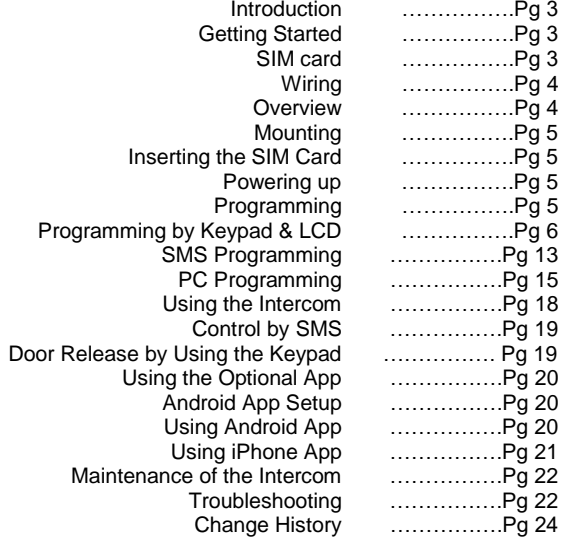

## **Introduction**

This GSM intercom uses the cellular networks to dial pre-programmed telephone numbers when an apartment number is called or family name is selected from the directory.

The 500 model will dial 3 numbers for 500 apartments. These numbers can be fixed line

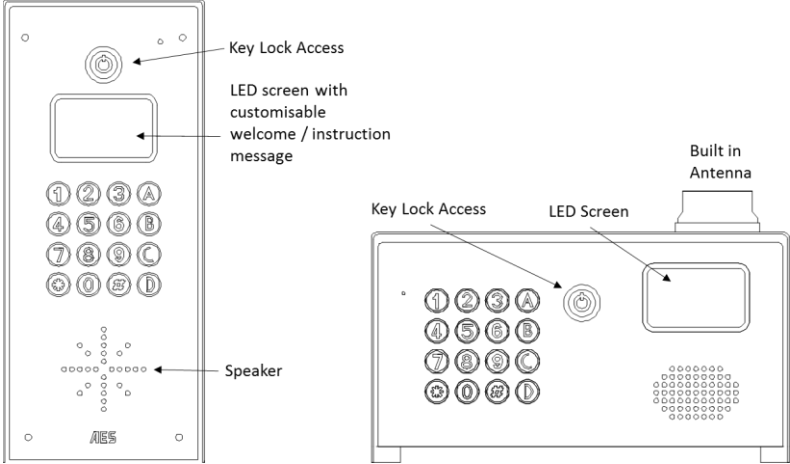

telephones or mobile cell phones or both.

Any phone which receives a call from the intercom can activate a built in relay, which can be connected to an electric door release or automatic gate system.

## **Getting Started**

- 1) Before installing the unit on site, PROGRAM AND TEST IT ON A BENCH. This system should only be installed by an access control professional, according to the wiring, fire and security regulations of your country. The system will not be covered under warranty by improper installation.
- 2) Use the keys supplied to open the front door to allow access.

## **SIM Card**

- 1) The 500 unit will work on a 3G network as well as 2G.
- 2) For multi apartment systems experiencing heavy use, it may be advisable to purchase a contract SIM card with inclusive monthly minutes in a calling plan. A data SIM is not a requirement. The intercom calling time can be set to limit the calling time for each use, which will help ensure lowest possible calling times.
- 3) Ensure the SIM card has calling credit, and can make and receive voice calls in a mobile phone.
- 4) If the SIM has a pin code request active, disable this in a phone first.
- 5) If the SIM card was purchased along with a phone, then it may be locked to that phone. Ask your network provider to unlock the SIM so that it can be used in another device.
- 6) Insert the working SIM card and connect the antenna as shown below BEFORE connecting the power.

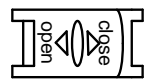

## **Wiring**

Connect power to the unit as per diagram below. Notes:

- 1) Do NOT use any other power supply other than the type supplied with the device.
- 2) Avoid installing the power supply more than 6 meters (18 feet) away from the intercom, otherwise voltage drop and noise on the power cables will cause unstable operation.
- 3) Do NOT connect this power supply to any electric locking device. Electric locks should be powered from their own power adaptor.

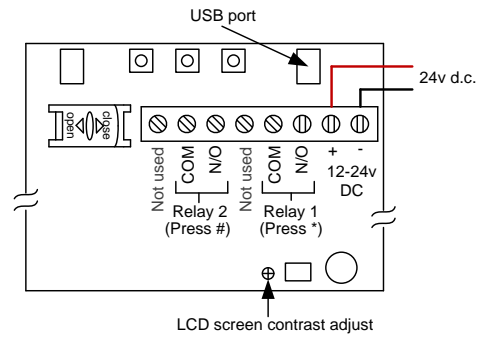

**WARNING**: Current draw when in operation spikes at up to 2 amps. Do not use alarm cable or CAT5 cable to connect power to this device.

Up to 2 metres (6 feet) – Minimum 0.5mm<sup>2</sup> (20 gauge) Up to 4 metres  $(12 \text{ feet}) - \text{Minimum } 1 \text{mm}^2$  (16 gauge) Up to 8 metres  $(24 \text{ feet}) -$  Minimum 1.5mm<sup>2</sup> (14 gauge)

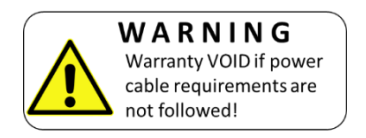

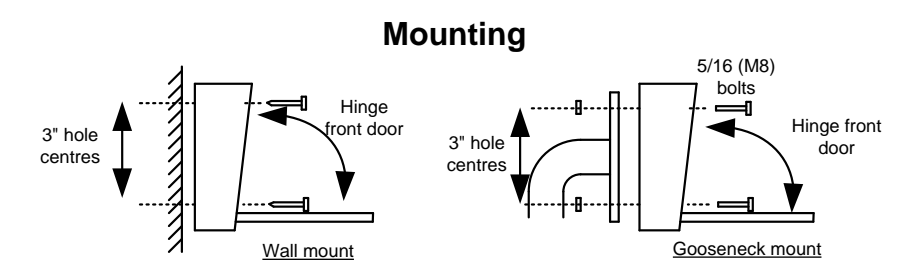

## **Inserting the SIM card**

Note: This unit is a dual 2G/3G system, operating on either 2G or 3G network frequencies of 850/900/1800/1900MHz.

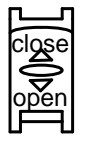

Please ensure the SIM card is a 2G/3G compatible SIM card. Do not use a SIM card for a tablet, as these only support data, and do not support voice and SMS. You simply require a mobile phone type SIM card.

- 1) Put the SIM into a phone to activate and register it with the network.
- 2) If you are using pay and go, top up the SIM with some airtime credit.
- 3) Test that the SIM can make and receive calls and can send and receive a SMS.
- 4) Ensure the power is OFF.
- 5) Slide the SIM card holder in the open direction, and carefully open the door. Do NOT force it.

## **Powering Up**

Perform a final check of wiring and ensure the antenna is connected before switching on the power. Once the power is switched on, the unit should boot up, display the firmware version on screen and then display the user screen.

## **Programming**

There are 3 methods to program this unit…

- 1. By entering information on the keypad and LCD display on the device.
- 2. By sending SMS text messages.
- 3. By PC programming software with USB link.

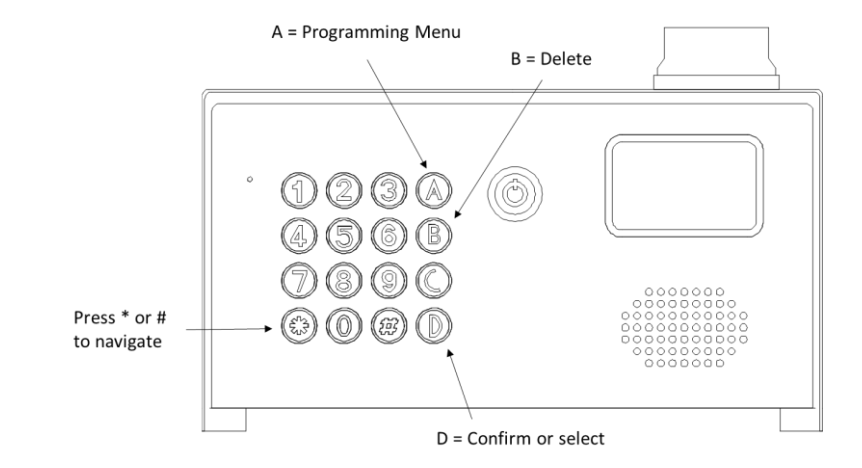

## **Keypad & LCD Programming**

## **Enter Programming Mode**

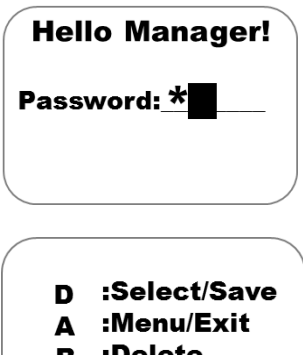

Press A to display the manager screen, enter the manager password and press the D button.

**Note: The default password is 123456.**

- **R** :Delete
- \*/# :Move Cursor

This information screen will be displayed, and automatically will revert to the main menu after 20 seconds.

However, you can press A at any time to display the main menu immediately.

Press \* or # to move the cursor up and down and press D to select the option you require.

Press A to escape or go up one level.

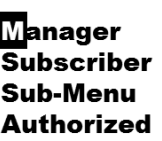

## **Manager Programming parameters**

## **System Settings**

#### **Change Password**

Manager / System settings / Change password

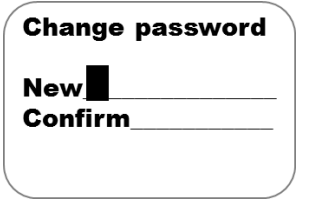

Use this to change the default programming password from 123456.

#### **Manager Phone**

Manager / System settings / Manager Phone

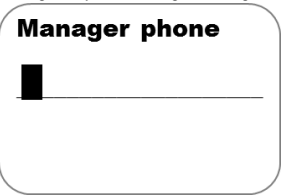

Should you wish to have a building manager, reception or security guard receive calls from the intercom, you may enter their number here.

### **Talking time**

Manager / System settings / Talking time

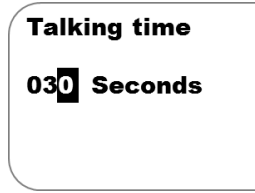

This is the maximum conversation time which can be had when the call is answered. It is recommended to keep this to a minimum in order to minimise billing charges.

### **Greetings**

Manager / System settings / Greetings

This screen allows the installer to change the greeting message on the LCD screen. There are 4 standard messages to choose from and also a custom message can be written with option 3.

Note: Press  $*$  and # to move cursor. 0 for space. B to delete.

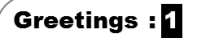

**Enter Flat Number Then CALL** 

## **Volume Settings**

#### **Microphone Volume**

Manager / Volume Settings / Mic. Volume

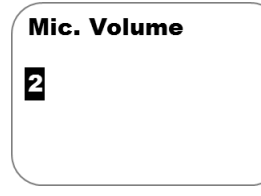

Adjust microphone volume from 1-9. Note that in some circumstances the microphone sensitivity may need adjusted. For example, if it is set too high, the intercom may experience acoustic feedback squelch. If it is too low, the phone user may have difficulty hearing the visitor. Please adjust accordingly.

### **Speaker Volume**

Manager / Volume Settings / Speaker Volume

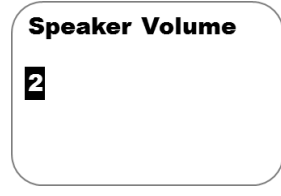

Adjust speaker volume from 1-8. It is recommended to set the speaker volume at the minimum acceptable level to avoid potential acoustic feedback.

## **Door Settings**

### **Open by Password**

Manager / Door Settings / Open by Password

This is a master password which can be used to open the door, usually used by the manager. It is recommended that this master password be changed for security purposes.

Note: This feature MUST be enabled even to allow individual users to activate relays with their private codes.

## **Open by Password**

Function: Enable Password: 123456

#### **Caller ID Open**

Manager / Door Settings / Caller ID Open

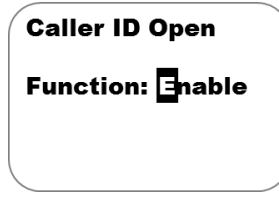

Enable this feature to allow stored phone numbers to be able to call the intercom and automatically trigger relay 1. When the stored number calls the intercom, it will trigger the relay and end the call without answering.

**Note: For US customers, subscriber phone numbers may need to be stored with the long distance 1 prefix at the beginning of the number.**

## **Door Open Time**

Manager / Door Settings / Door Open Time

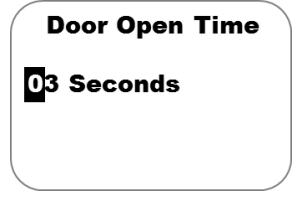

Adjust the relay trigger time. 1 second is sufficient for automatic gates. Certain door locks such as magnetic locks may require up to 5 seconds. Both relays will be set for the same time.

#### **Door Relay Type**

Manager / Door Settings / Door Relay Type

**Door Relay Type** 

## Tormally Open

The relays can be set to normally open (usually for gate automation systems or strike locks, and normally closed (usually for magnetic locks).

## **Calling Settings**

#### **Door Calling Time**

Manager / Calling Settings / Calling Time

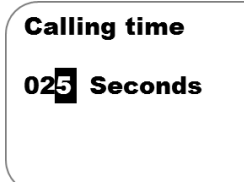

**IMPORTANT**: Calling time is the time the intercom will spend calling a number before ending that call attempt and dialling the next number. Adjust this time to avoid voice mail boxes from picking up the call and thus preventing it from calling the next number.

#### **Calling by List**

Manager / Calling Settings / Calling by List

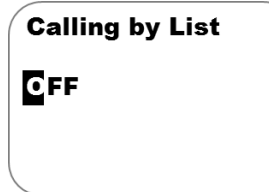

This enables or disables the scroll feature. For some applications, users wish visitors to be able to scroll names on the LCD display and select the appropriate resident to call. However for some applications, privacy may require that resident names are not displayed. Enable or disable this feature accordingly.

### **Incoming Call**

Manager / Calling Settings / Calling by List

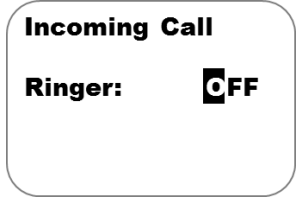

Enable ringer tone when the intercom is receiving a call from any phone. This may be useful to determine if a call is being made to the intercom for diagnostic or installation purposes.

## **Subscriber**

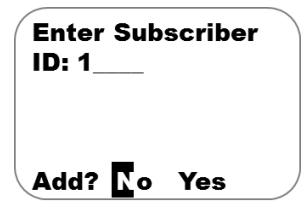

500 residents can be added to the intercom under the subscriber feature. Enter the apartment, flat or house number as shown, and select YES to add that subscriber.

The screen below shows all the information which can be entered for a resident.

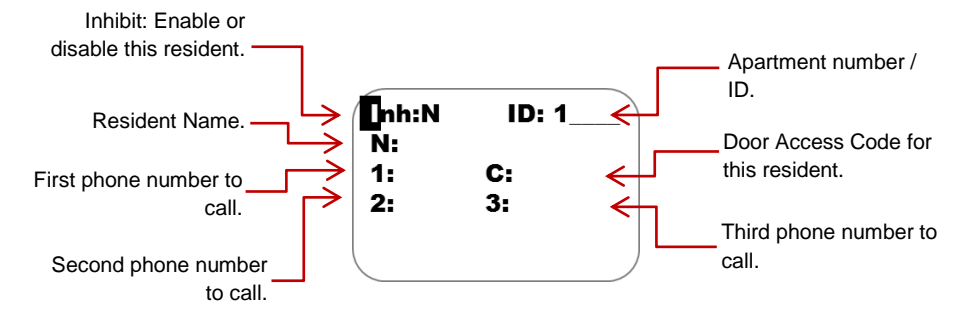

**Tip: For US customers, you may need to enter the numbers with the long distance 1 prefix at the beginning of the number. This is to allow caller ID functions to work. Please try with and without the 1 and check which works.**

## **Sub-Menu**

SMS Setting: Setting by SMS: **ON/OFF** (On by Default)

Clock Setup: Set Clock: Set clock Time and Date

## **Authorized**

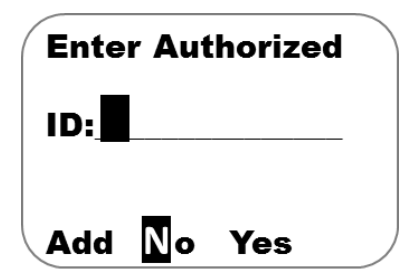

100 Authorized users can be added to the intercom under this feature. Enter the apartment, flat or house number as shown, and select YES to add a user who is not a resident of that ID but who will be allowed entry under their authorization

The screen below shows all the information which can be entered for an authorized user.

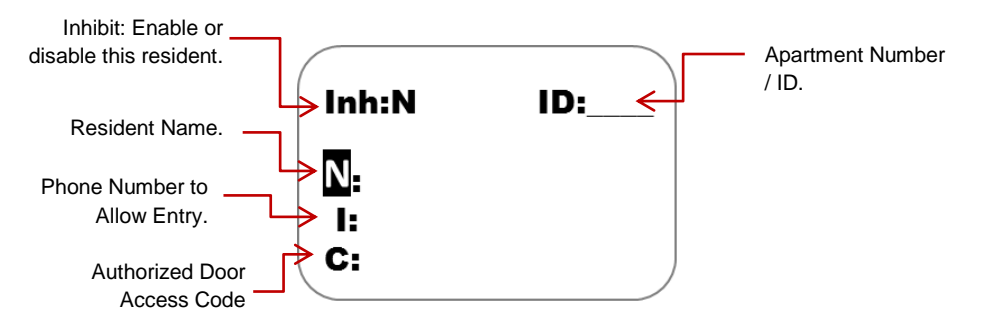

**Tip: For US customers, you may need to enter the numbers with the long distance 1 prefix at the beginning of the number. This is to allow caller ID functions to work. Please try with and without the 1 and check which works.**

## **SMS Programming**

The basic intercom features can be programmed by SMS. To do this, SMS text messages can be sent from a mobile cell phone.

Each message must begin with a pass code, then the function command, then the data. Each of these are separated by a # key as follows…

#### **Passcode**#**command**#**data**#

#### **Enter a new subscriber / resident**

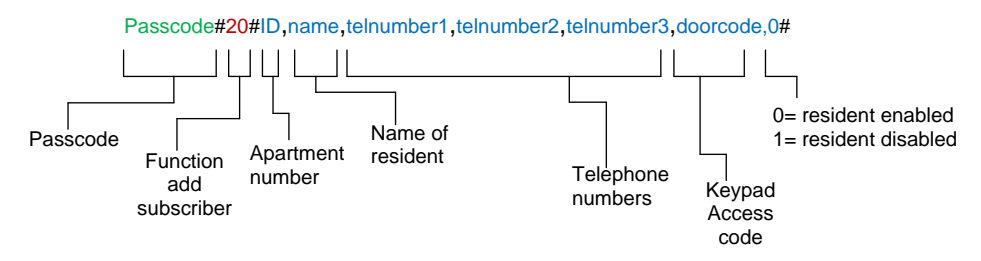

**TIP**: If you wish to leave a piece of data blank, for example for only entering one or two numbers and not all three, simply leave that section blank between the commas.

#### **Change a Subscriber / resident**

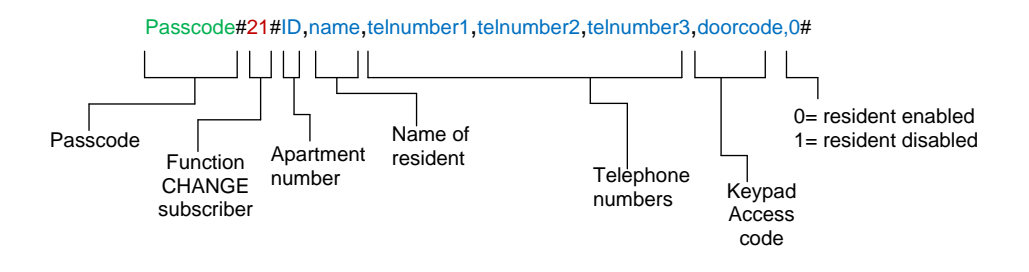

#### **Delete a Subscriber / resident**

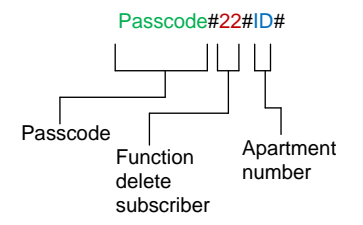

Additional SMS commands are shown below (SMS format assumes the standard default 123456 manager code has not been changed. If it has, replace this with the new code.

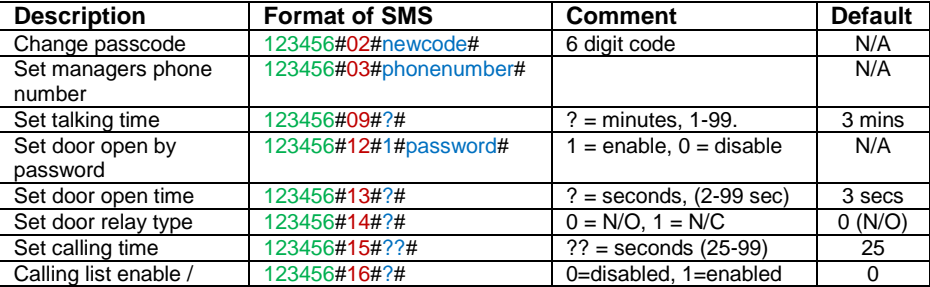

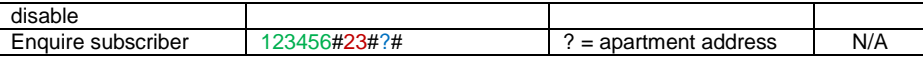

## **Programming by PC**

To program the unit by windows PC, first install the PC programming tool. Then power up the unit with SIM card inserted. Finally connect the USB cable to the USB port beside the power terminals and open the software.

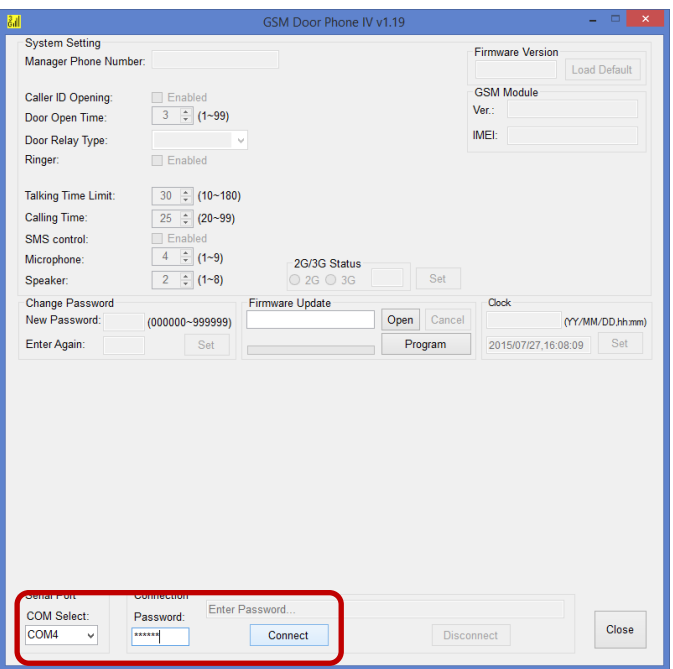

The window above will appear. Select each COM port option shown bottom right until an error message does not appear (this will indicate the correct USB COM port has been selected). Then enter the manager password (default 123456) and press CONNECT.

Once fully connected, all of the options should be active. You can now change settings in the top half of the screen.

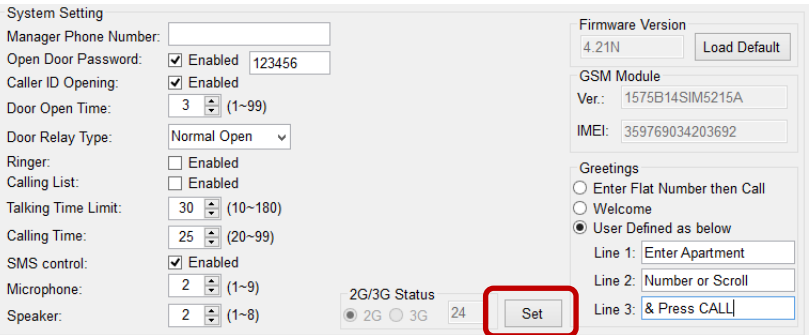

**Manager Phone**: This can be set for a security guard or building manager to receive assistance calls from the intercom.

**Open Door Password**: This is the master door access password for the keypad. Note: This feature MUST be ENABLED if subscribers are to be able to use their own individual codes.

**Caller ID Opening**: Enable this to allow subscribers to gain access by calling the intercom from their cell phone.

**Door Open Time**: This sets the relay on time.

**Door Relay Type**: Select between Normally Closed and Normally Open.

**Ringer**: If enabled, the intercom will emit a ringing tone when someone calls it from a cell phone.

**Calling List**: Enable this to allow visitors to scroll list of names on screen.

**Talking Time Limit**: Adjust this to restrict the max talking time on a call.

**Calling Time**: Adjust this to prevent the unit ringing a number too long and the call being answered by the users voicemail.

**SMS Control**: Enable this to allow SMS programming and SMS relay control.

**Microphone**: Adjust microphone sensitivity gain. Reduce as low as possible to prevent feedback.

**Speaker**: reduce speaker volume as low as possible or increase for noisy environments.

**Greetings**: Select USER DEFINED, and type your own custom screen instructions, e.g. "Enter Apartment Number, or Scroll & Press CALL".

**Note**: After adjusting any of these settings, press SET button as shown to upload the changes to the device.

The bottom half of the screen is related to entering subscribers or residents.

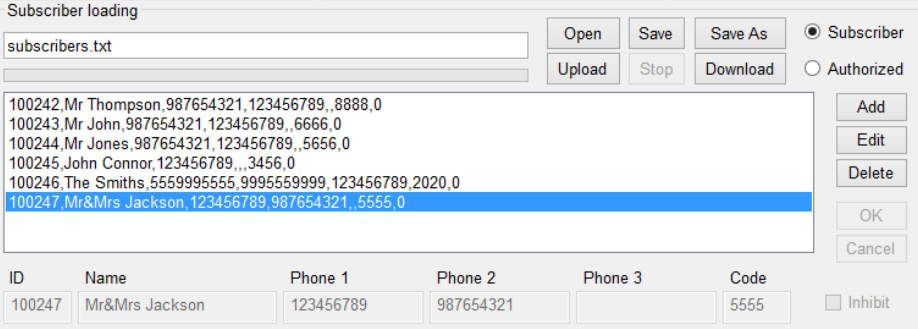

**Open**: Use this to open a pre-saved file of subscribers on your PC, edit the list and then upload to the intercom.

**Save**: Use this to save a file on your PC as a backup in the event of system failure on site.

**Upload**: Press to upload the list to the intercom.

**Download**: Use this to download all subscribers saved on the intercom to the PC ready for editing.

**Subscriber**: Select this to add residents. (For US customers you may need to store numbers with long distance 1 prefix at the beginning of the number for caller ID function to work).

**Authorized**: Select this to add visitors who can open the door with their phone.

**Add**: Press to add another subscriber to the list.

**Edit**: Select the subscriber / resident then press EDIT to highlight the boxes along the bottom, then edit the details as required.

**Delete**: To delete a subscriber.

**Inhibit**: Disable a subscriber.

**Note**: after subscribers / residents are added, deleted or edited, be sure to upload to the device and wait until complete. Then press disconnect, unplug the USB and check if the changes have been implemented.

## **Using the intercom**

This cellular intercom can dial up to 4 numbers in sequence for any call button when pressed..

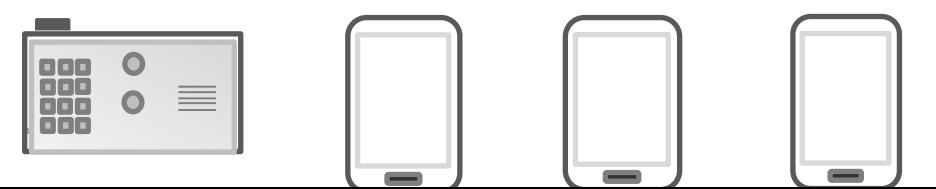

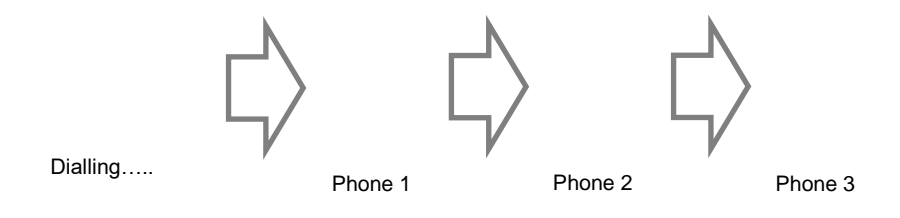

Any user receiving the call can answer, speak to the visitor, and press the following digits on their mobile or fixed line telephone to control the relay on the device…

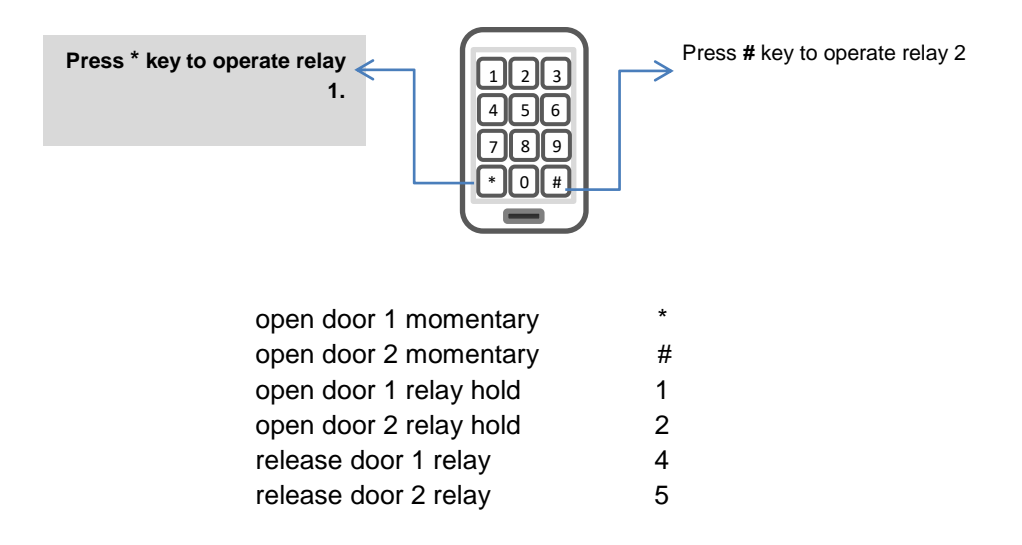

## **Control by SMS**

If the feature is activated, this intercom allows the user to send SMS commands to control the relays as follows…

#### **Relay 1 Relay 2**

123456#44#1# - Relay momentary trigger. 123456#44#1,1# Relay latch ON or hold ON 123456#44#1,0# - Relay unlatch or switch OFF.

123456#44#2# - Relay momentary trigger. 123456#44#2,1# - Relay latch ON or hold ON. 123456#44#2,0# - Relay unlatch or switch OFF.

## **Door Release by Using the Keypad**

To Gain Entry via the Keypad

 open door 1 momentary C + access code + A open door 2 momentary C + access code + B

open door 1 relay hold  $C + \text{access code} + C + 1$ open door 2 relay hold  $C + \text{access code} + C + 2$ release door 1 relay  $C + \text{access code} + C + 4$ release door 2 relay  $C +$  access code  $+C + 5$ 

## **Using the Optional App**

Android and iPhone users can download an optional app called **GSM-GATE.** This app performs 2 main functions..

-Speed dials your intercom when the trigger button is pressed.

-Sends SMS messages to latch and unlatch the relay.

Once the app is installed, you will need to decide on and enter names for each of the buttons. Note: There are 2 screens, one for each relay.

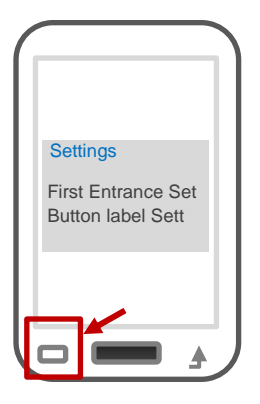

## **Android App Setup**

On Android, press the settings button on the device (bottom left) and the settings options will appear.

You can use these options to name each entrance, gate or output, and then name the button functions. For example, if relay 1 is connected to automatic gates, you might choose to name the main momentary trigger button as "VEHICLE OPEN", or "MAIN GATE". For the latching buttons, you may decide to name them for example "Hold Gate", or "Latch Gate". The phone number of the intercom and the SMS message strings also need entered into the app settings.

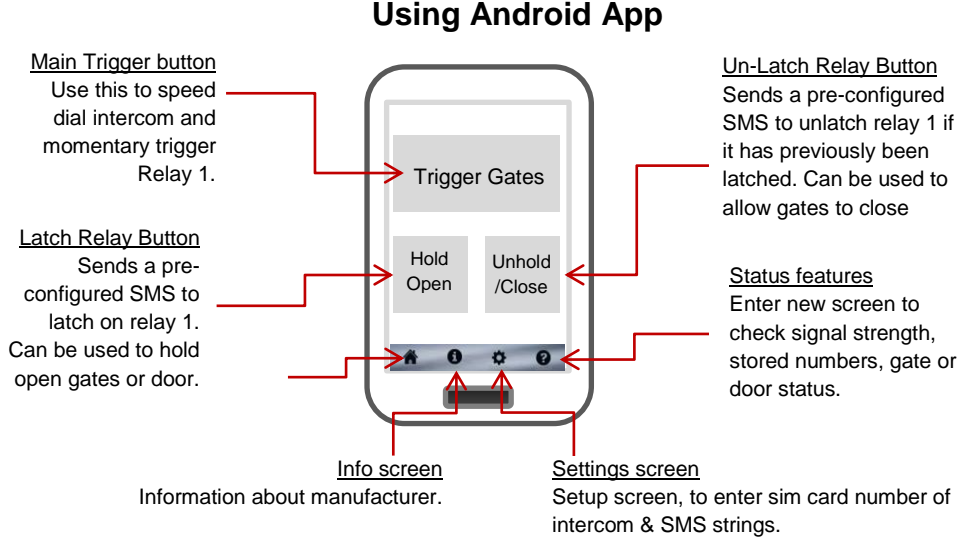

#### Note: Check reception, gate status and stored number features on this app do not work with this model of intercom.

## **iPhone App Setup**

On iPhone the user is also required to enter button labels, the intercom phone number and the default message strings to perform the latch and unlatch functions. To do this, press the label button shown below.

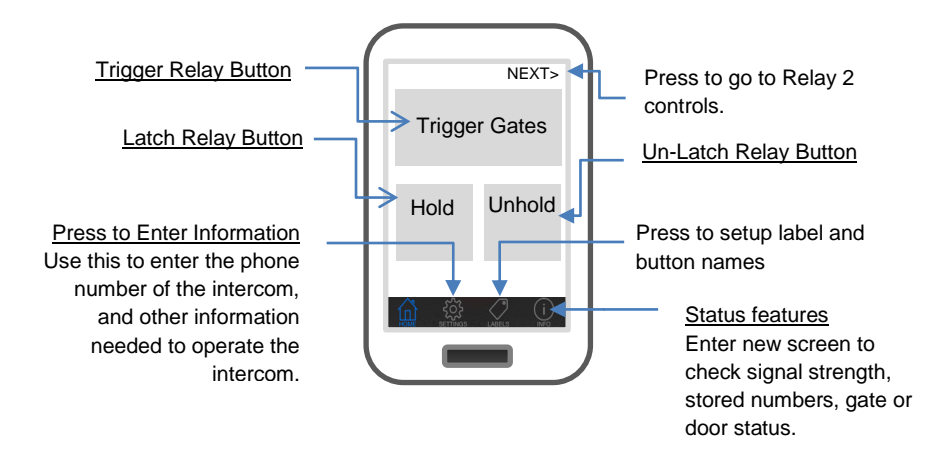

Note: For site security, it is recommended that only the building manager has the ability to latch open the gates. Only the master passcode (default 123456) will allow the latch open SMS text string to work. If it is required for other users to have this feature, the text strings for hold open can be copied from above SMS section and entered into the app settings screen.

However care must be taken when using this feature. If a user latches open the gate, only they will know this has been done. This could cause a situation where other users think there is some problem with the gate and call the engineer.

## **Maintenance of the Intercom**

The intercom SIM card will need topped up occasionally if it is a pre-pay casual SIM card. It is recommended that you register this SIM card on the provider's web site. You can register card payment details. Many networks offer an auto top up feature, which means they will automatically top up your intercom when the balance runs low.

The stainless steel can dull or discolour over time in weather conditions. This can be polished with a suitable stainless steel cleaner.

## **Troubleshooting guide**

#### **Q. The unit will not power up. No LEDs on.**

A. Check power supply voltage at intercom is within 23.5-24.5v DC. Cable length from PSU to intercom should be less than 20 feet if possible.

#### **Q. The unit powers up but is not showing network reception or will not respond to SMS**.

A. This means the unit is not able to detect the network for some reason.

-Power off the unit, remove the SIM and check it in a mobile phone to verify it can make a call and has calling credit.

-Disable any PIN code request if active on the SIM card.

-Check the SIM is a standard voice capable SIM. If you are unsure, contact your SIM card provider to verify. Frequency of operation should be any one of international quad band standards, 850 / 900 / 1800 / 1900 MHz.

-Check the reception is good. Poor reception is not sufficient.

-Check that the cable from power supply to intercom is within specification and that the cable thickness is 1.5mm or 14 gauge. Alarm, CAT5 or thin gauge cable is not sufficient.

-Power off, remove the SIM, use fine sand paper to lightly sand the SIM pads and contacts on the GSM unit, lightly bend the contacts upwards so that they make better contact with the SIM and try again.

#### **Q. The unit calls the first number, but there is not enough time to answer before it diverts to the next number.**

A. Increase the calling time as per programming instructions.

#### **Q. The unit calls the first number but voicemail comes on before it can ring the second number.**

A. Decrease the calling time as per programming instructions.

#### **Q. The caller ID part does not work.**

A. Be sure the feature is activated by turning on caller ID opening feature.

-For US customers, ensure the numbers have been entered with a leading 1. If this does not work, try again without the leading 1.

-If the caller withholds their phone number, this feature will not work.

#### **Q. There is no audio from the gate, but the person at the gate can hear ok.**

A. This can be due to low reception or excessively long power cables.

-Check reception level on site.

-Change SIM card if necessary to another network which may have better coverage.

-Purchase a high gain antenna.

This may also be caused by a defective microphone, water on a microphone from a sprinkler for example, or dirt/insects blocking the microphone hole. If reception is optimum and the problem persists, contact your supplier or installer.

#### **Q. The audio quality that can be heard on the remote telephone is poor or humming (buzzing).**

A. A small amount of GSM buzz can be considered normal on GSM intercoms, but not so much that causes inability to hear the person speaking. This can be caused by the GSM antenna being mounted too close to the speech panel or not mounted high enough, or poor power cables being too long or thin.

-Try earthling the speech panel chassis to 0V of the power supply.

-This is also a symptom of poor reception. Try above steps on checking and improving reception.

#### **Q. The keys do not work when the intercom calls a phone.**

A. Check if you can hear the relay clicking at the gate when the keys are pressed during a call. If it can be heard, then the system is working, check wiring between the relay and the lock or gate panel. If the relays do not make a clicking sound, then check this feature on a different mobile cell phone or landline. If it works on a different phone, check the settings on the phone in question under DTMF tones.

Failure of DTMF tones to operate correctly is also a symptom of low reception or insufficient power cabling. Check steps above on improving reception or addressing the power problem. Also check that the relays are not already latched by SMS. Try sending unlatch command by SMS and then try again.

#### **Q. The system was operating the gates fine, but now it will not trigger the gates.**

99% of the time, this is cause by the user accidentally latching the relay. This latches the output relay permanently on. Send the unlatch SMS command and try again.

#### **Q. The unit no longer calls out to phones but I can make a call to it from my phone.**

A – Check there is balance on the SIM card.

A – Switch off the power, remove the SIM, put it into a phone, and check that a call can be made from a phone. This will verify if the SIM is still working and in service.

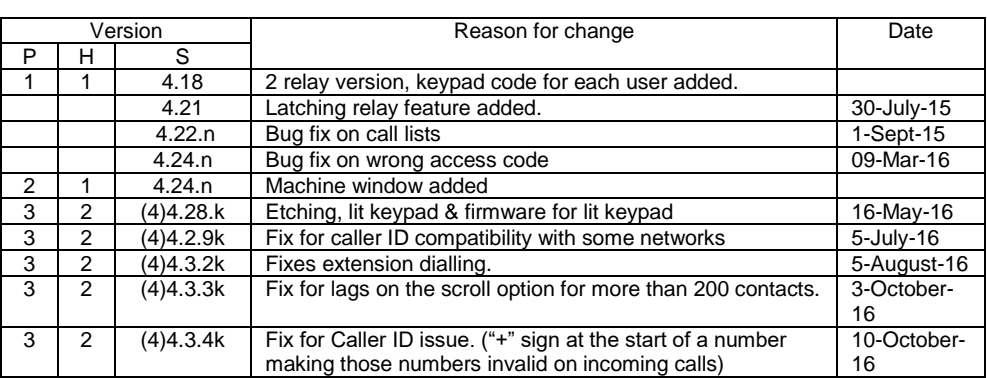

#### Key:  $\overrightarrow{P}$  = Panel version H = Hardware PCB version S = Software version